## ZJS50 系列"综合设计型机械设计实验装置"简介

一、实验装置

西南交通大学研制的 ZJS50 系列综合设计型机械设计实验装置是一种模块化、多 功能、开放式的,具有工程背景的教学与科研兼用的新型机械设计综合实验装置,主要 由动力模块(库),传动模块(库)、支承连接及调节模块(库)、加载模块(库)、测试 模块(库)、工具模块(库)及控制与数据处理模块(库)等组成。通过对各模块(库) 的选择及装配搭接,实现"带传动"、"链传动"、"齿轮传动"、"蜗杆传动"等典型的单级 机械传动装置性能测试和其他新型传动装置性能测试等的基本型实验,更可进行多级组 合机械传动装置性能测试等的基本实验,形成如"带-齿轮传动"、"齿轮-链传动"、"带 -链传动"、"带-齿轮-链传动"等多种组合传动系统的性能比较、布置优化等综合设计型 实验及分析、研究相关参数变化对机械传动系统基本特性的影响、机械传动系统方案评 价等研究创新型实验。

实验装置的基本组成如下:

1.动力模块(库)

① Y90L-4 电动机:额定功率 1.5kW;同步转速 1500r/min;额定电压下,最大转 矩与额定转矩之比为 2.3。

② MM420-150/3 变频器:用于控制三相交流电动机的速度;输入电压(380~480) V±10%;功率范围 1.5 kW;输入频率 47~63Hz;输出频率 0~650Hz;功率因数 0.98; 控制方法:线性 V/f 控制,带磁通电流控制(FCC)的线性 V/f 控制,平方 V/f 控制, 多点 V/f 控制。

2.传动模块(库)

① V带传动:带及带轮,Z型带,带轮基准直径*d*<sub>d1</sub>= *d*<sub>a</sub> =106mm;

② 链传动: 链及链轮,链号: 08B,链节距p=12.70mm,链轮齿数: Z<sub>1</sub>=Z<sub>2</sub>=21;

3 JSQ-XC-120 齿轮减速器(斜齿): 传动比 1.5, 齿数Z<sub>1</sub>=38、Z<sub>2</sub>=57、螺旋角β=8°16'38 〞,中心距*a*=120mm,法面模数*m*n=2.5;

**④ NRV063 蜗杆减速器: 蜗杆类型ZA,轴向模数m=3.25,蜗杆头数Z1=4, 蜗轮齿** 数Z<sub>2</sub>=30, 传动比 7.5, 中心距a=63mm, 松开弹簧卡圈可改变输出轴的方向。

3.支承连接及调节模块(库)

基础工作平台、标准导轨、专用导轨、电机-小传感器垫块-01、电机-小传感器垫块 -02、小传感器垫块、大传感器垫块-01、大传感器垫块-02、磁粉制动器垫块、专用轴承 座、新型联轴器、带轮快速张紧装置以及各种规格的连接件(键、螺钉、螺栓、垫片、 螺母)等。

4.加载模块(库)

① CZ-5 型磁粉制动(加载)器:额定转矩 50N·m,激磁电流 0.8A,允许滑差功 率  $4$  kW:

② WLY-1A 稳流电源: 输入电压: AC220V±10%, 50/60Hz; 输出电流: 0~1A, 稳流精度:1%。

5.测试模块(库)

① 实验数据测试及处理软件:实验教学专用软件;

② ZJ0D 型转矩转速传感器:额定转矩 20N·m;转速范围:0~10000r/min;转矩测 量精度: 0.1~0.2 级; 转速测量精度: ±1r/min;

③ NJ1D 型转矩转速传感器:额定转矩 50N·m,转速范围:0~6000r/min;转矩测 量精度: 0.1~0.2 级; 转速测量精度: ±1r/min;

④ JX-1A 机械效率仪:转矩测量范围 0~99999N·m;转速测量范围: 0~30000r/min。 6.工具模块(库)

配套齐全的装拆调节工具。

7.控制与数据处理模块(库)

实验装置的控制模块、数据采集、处理模块(除传感器外)及加载模块等集中配置 于一个分置式实验控制柜内。通过对被测实验传动装置的动力、数据采集、处理及加载 等控制,将传感器采集的实验测试数据通过 A/D 转换器以 RS232 的方式传送到测试模 块,再由测控模块计算机系统的专用实验教学软件来进行实验数据分析与处理,实验结 果可直接在计算机屏幕上显示,或由打印机打印输出实验结果,完成实验。

实验装置的基本构造框图如图Ⅰ-1 所示、实验装置的控制原理框图如Ⅰ-2 所示、 实验装置的数据采集及加载原理框图如图Ⅰ-3 所示。

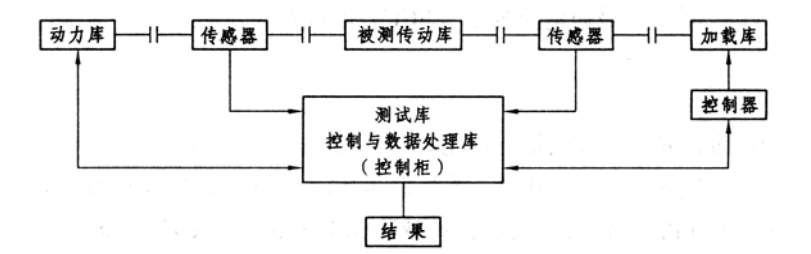

图Ⅰ-1 实验装置的基本构造框图

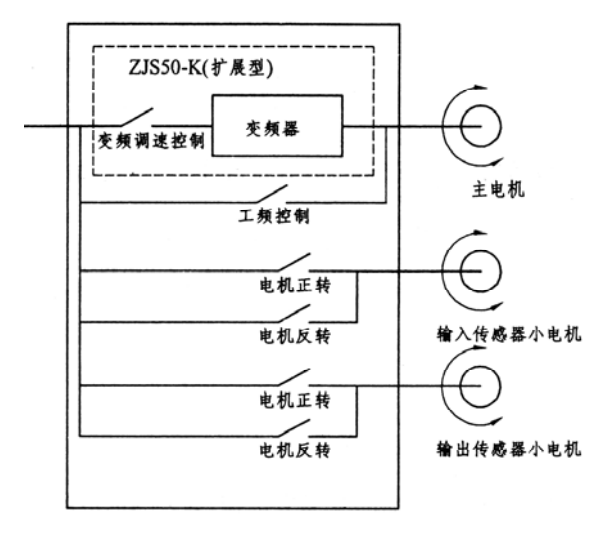

图Ⅰ-2 实验装置的控制原理框图

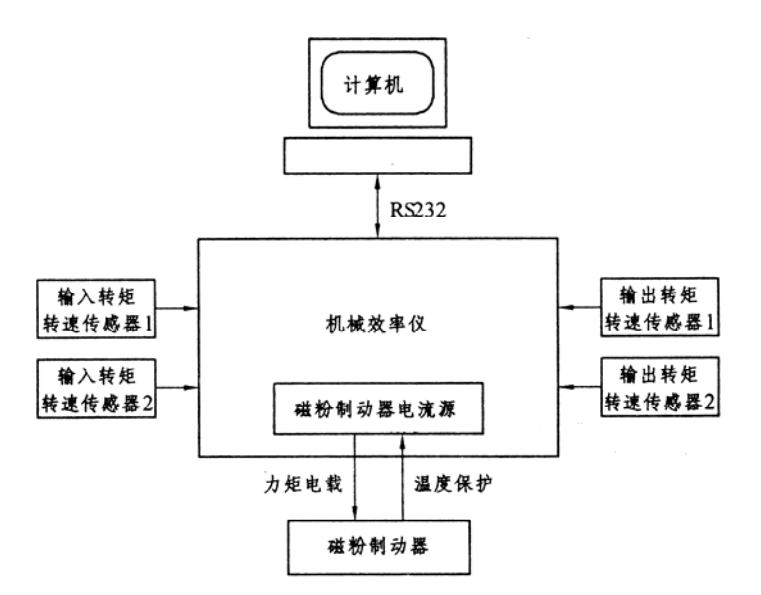

图Ⅰ-3 实验装置的数据采集及加载原理框图

二、ZJS50 系列"综合设计型机械设计实验装置实验教学测试软件系统"简介

运行 experimentmachine.exe, 进入"综合设计型机械设计实验装置实验教学测试软 件系统",其主菜单包含:

[实验管理]、[变量设置]、[实验报告]、[系统设置]、[帮助]、[退出]功能。

1.系统设置

其子菜单有[串口设置]、[参数设置]与[机械效率仪调零]。

① 串口设置

点击[系统设置]下的[串口]子菜单,进入"串口参数选择"对话框。首先根据实际 情况进行串口选择,接下来的波特率、粮据位、停止位及通道地址的设置则如图Ⅰ-4 所示。机械效率仪输出通道地址设置为 10,输入通道地址设置为 9,将机械效率仪的输 出信号接入测试计算机的串口 1 (COM1)或串口 2 (COM2)。

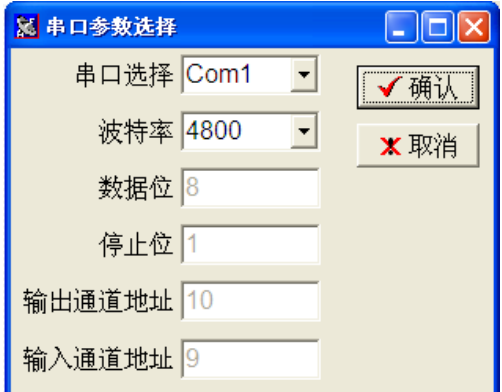

图Ⅰ-4 "串口参数选择"对话框

② 参数设置

点击[系统设置]下的[参数]子菜单,进入"参数选择"对话框,如图Ⅰ-5 所示。

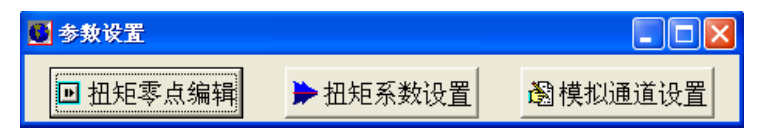

图Ⅰ-5 "参数选择"对话框

根据使用的转矩转速传感器的说明书(铭牌)进行扭矩系数设置,根据空载时的数 据进行扭矩零点编辑(参见相关的机械效率仪使用说明书)。

③ 调零

点击[系统设置]下的[调零]子菜单,按照上一步输入的扭矩零点数据调整机械效率 仪的零点。

2.变量设置

点击[变量设置],进入"变量设置"对话框(见图Ⅰ-6)。测量参数与系统预置参数 均不能被修改,前者是直接测量,后者是根据直接测量的数据经过计算得到的。其中:

传动效率=输出功率/输入功率

滑动率=(主动轮线速度-从动轮线速度)/主动轮线速度

若实验需要,可自行定义测量参数,方法是:点击"+"按扭增加一行,录入"参 数名称"、"参数符号"和"计算公式",点击"√"按钮完成参数添加。

【注意】计算公式中所引用的测量数据只能是输入转矩T1、输出转矩T2;输入转速  $n_1$ 、输出转速 $n_2$ ; 输入功率 $P_1$ 和输出功率 $P_2$ 。

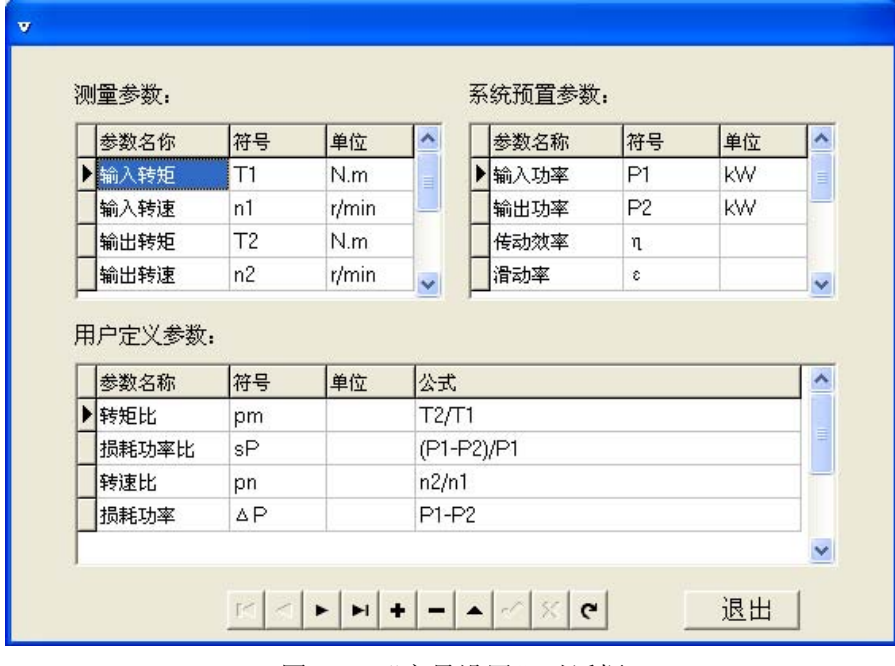

图Ⅰ-6 "变量设置"对话框

3.实验数据测试系统

① 录入实验的基本信息

点击[实验管理]菜单,选择"新建实验"项,进入"实验记录基本信息"对话框, 如图Ⅰ-7 所示。

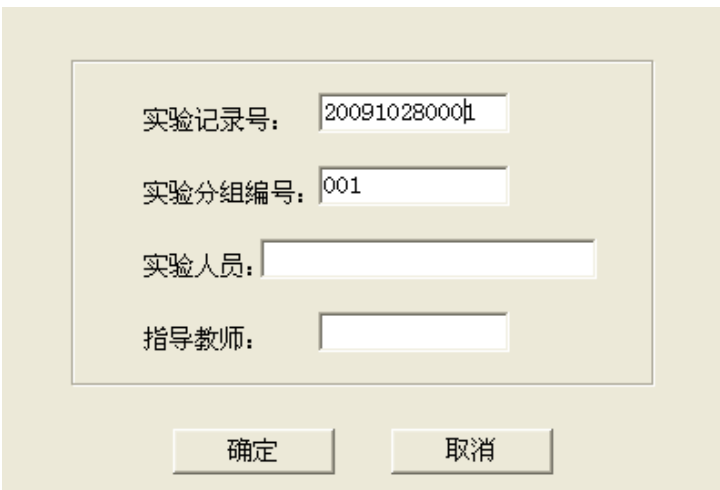

图 Ⅰ-7 "实验记录基本信息"对话框

实验记录号是由系统自动生成的 12 位(8 位年月日编码+4 位流水号)数字构成的。 使用者在相应的编辑栏中录入实验分组编号、实验人员名单、指导教师姓名后,点击"确 定"按钮进入"实验参数设置"对话框。

② 设置实验参数(见图Ⅰ-8)

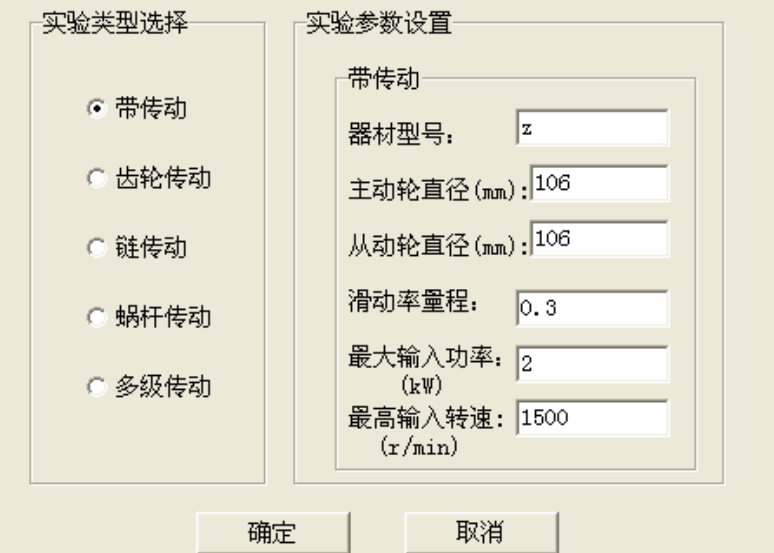

图Ⅰ-8 "实验参数设置"对话框

选择实验类型和输入相应的实验参数。其中最大输入功率(kW)、最高输入转速 (r/min)是用于计算转矩(或工作拉力)的量程。在调速实验中,最高输入转速也是 第一条效率曲线的转速默认值。建议实验时第一条曲线在此最高转速下测试。

③ 横、纵坐标与量程选择

"横、纵坐标与量程选择"对话框如图Ⅰ-9 所示,其操作方式为:

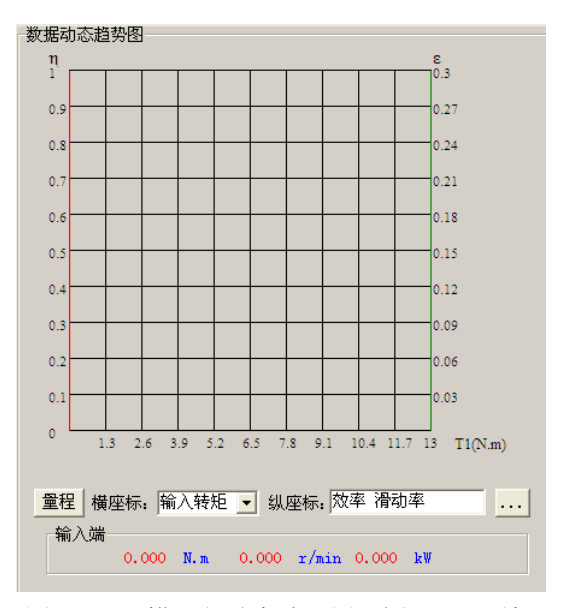

图 I-9 "横、纵坐标与量程选择"对话框

点击"▼"按钮,从下拉菜单中选择合适的横坐标;

点击"…"按钮,进入"选择纵坐标"对话框,最多可选择 4 个不同的纵坐标:

点击"量程"按钮,进入"量程修改"对话框,设置纵坐标量程。

④ 实验数据采集

实验参数录入完成后,点击"确定"按钮进入实验数据采集界面,数据采集有连续 采样和单步采样两种方式:

点击[连续采样]按钮,系统将以 1Hz 采样频率连续地从转矩转速传感器读取转速、 转矩和功率数据,同时进行机械传动效率的计算、显示和绘图。

【注意】在实验完成后,应先点击"采样结束"按钮停止采样,再卸载,否则传动 效率曲线将会失真。

在系统稳定运行时,点击一次[单步采样]按钮,系统将从转矩转速传感器读取一组 转速、转矩和功率数据,同时进行机械传动效率的计算、显示和绘图。多次点击便可得 到多组数据,这样可得到较"连续采样"更平滑的传动效率曲线图。

若要比较不同输入转速下的传动效率特性,可在采样结束后,点击"调速实验"按 钮,录入新的输入转速,重复前述采样步骤便可得到不同转速下的传动效率曲线。

⑤ 数据保存

实验完成后,点击"采样结束"按钮停止数据采集,点击"保存"按钮可将实验数 据保存,以便杳询和打印。若对实验结果不满意,可点击"取消"按钮。

⑥ 退出实验

点击"退出"按钮即可退出实验。

4.实验数据的查询和打印

① 进入查询界面

点击[实验报告]菜单项,进入"实验数据查询"界面,如图Ⅰ-10 所示。

| 查询条件<br>$\mathbf{r}$ $\mathbf{r}$<br>起始日期 2009-10-28 ▼<br>截止日期 2009-10-28 ▼<br>15<br>查询<br>$\sim$ |                   |       |                                  |                                                                  |
|---------------------------------------------------------------------------------------------------|-------------------|-------|----------------------------------|------------------------------------------------------------------|
| 实验人员:带<br>实验记录号: 200301100008<br>实验分组号: 001<br>实验类型:带传动                                           |                   |       |                                  | 指导数师: 324                                                        |
|                                                                                                   |                   |       |                                  | 参数: 型号:z D1=106aa D2=106aa                                       |
|                                                                                                   | 输入功率 (M) 工作技力 (M) | 效率    | 滑动率                              | 效率曲线网                                                            |
| 0.183                                                                                             | 22.19             | 0.190 | 0.000                            |                                                                  |
| 0.183                                                                                             | 22.13             | 0.195 | 0.000                            | $\frac{8}{10.2}$<br>ņ                                            |
| 0.185                                                                                             | 22.59             | 0.199 | 0.000                            |                                                                  |
| 0.187                                                                                             | 22.54             | 0.207 | 0.000                            | 0.25<br>0.9                                                      |
| 0.195                                                                                             | 23.56             | 0.244 | 0.000                            |                                                                  |
| 0.215                                                                                             | 26.05             | 0.814 | 0.000                            | 0.8<br>5.16                                                      |
| 0.250                                                                                             | 30.26             | 0.401 | 0.000                            |                                                                  |
| 0.288                                                                                             | 34.88             | 0.480 | 0.000                            | 0.14<br>0.7                                                      |
| 0.313                                                                                             | 37.94             | 0.519 | 0.000                            |                                                                  |
| 0.877                                                                                             | 45.71             | 0.594 | 0.001                            |                                                                  |
| 0.433                                                                                             | 52.58             | 0.644 | 0.001                            | 0.6<br>b 12                                                      |
| 0.499                                                                                             | 60.71             | 0.687 | 0.002                            |                                                                  |
| 0.563                                                                                             | 68.62             | 0.719 | 0.003                            | 0.5<br>10. X                                                     |
| 0.614                                                                                             | 74.88             | 0.741 | 0.003                            |                                                                  |
| 0.713                                                                                             | 87.22             | 0.773 | 0.004                            | 0.4<br>0.01                                                      |
| 0.920                                                                                             | 100.7             | 0.800 | 0.005                            |                                                                  |
| 0.932                                                                                             | 117.4             | 0.824 | 0.007                            | 0.3<br>0.06                                                      |
| 1.058                                                                                             | 130.8             | 0.840 | 0.008                            |                                                                  |
| 1.208                                                                                             | 150.3             | 0.856 | 0.015                            | 0.2<br>0.04                                                      |
| 1.380                                                                                             | 178.1             | 0.867 | 0.018                            |                                                                  |
| 1.517                                                                                             | 191.4             | 0.970 | 0.025                            | 0.1<br>0.02                                                      |
| 1.435                                                                                             | 207.8             | 0.869 | 0.036                            |                                                                  |
| 1.713                                                                                             | 219.0             | 0.864 | 0.045                            | ø                                                                |
| 1.823                                                                                             | 234.6             | 0.849 | 0.070<br>$\overline{\mathbf{v}}$ | 2.5<br>39<br>5.2<br>13<br>6.5<br>7.8<br>9.1<br>10.4 11.7 13 (Nm) |
|                                                                                                   | 1.11              | 1.111 |                                  |                                                                  |

图Ⅰ-10 "实验数据查询"界面

② 设置查询范围

系统默认查询范围是所有实验记录,用户可通过选择"起始日期"和"截止日期" 来设置查询范围。

③ 查询实验结果

点击"查询"按钮,可得到所设范围内的所有实验记录。点击"箭头"按钮则依次 显示出历次实验记录的数据和效率曲线图。

④ 横、纵坐标与量程编辑

点击"▼"按钮,从下拉菜单中选择合适的横坐标;

点击"…"按钮,进入"选择纵坐标"对话框,最多可选择 4 个不同的纵坐标;

点击"量程"按钮,进入"量程修改"对话框,修改纵坐标量程。

⑤ 打印实验报告

点击"打印"按钮,系统将以第④步所选的纵、横坐标与量程打印当前实验记录的 实验报告。首先打印传动效率曲线,同时弹出"是否打印实验测试数据"对话框。如图 Ⅰ-11 所示。

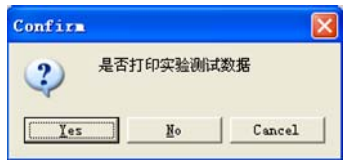

图Ⅰ-11 "是否打印实验测试数据"对话框

点击"Yes"按钮,打印实验测试数据。

点击"No"按钮,则不打印实验测试数据。

⑥ 删除历史记录

查询并显示出要删除的历史记录,点击"Cancel"按钮进行历史记录的删除。

5.退出系统

点击菜单"退出"按钮,退出"综合设计型机械设计实验装置实验教学测试软件系统"。